## ® ERWEITERUNGSMODUL ZUR BEDIENUNG DER HANDSENDER 433 MHZ INT-RX

int-rx\_de 05/09

Das Erweiterungsmodul INT-RX ist in Einbruch- und Überfallmeldesystemen einsetzbar. Das Modul arbeitet mit den Alarmzentralen der Serie INTEGRA (Firmware 1.05 oder höher) und VERSA zusammen. Es ermöglicht, den Betreibern des Alarmsystems die Handsender einfach zuzuweisen. Sie können mit dem Handsender bis zu 6 Funktionen realisieren. Das Gerät kann bis zu 248 von SATEL hergestellten Handsender bedienen (die Anzahl der Handsender hängt vom Typ der Zentrale ab). Die Übertragung vom Handsender wird dynamisch in der Technologie KEELOQ® kodiert. Das gewährleistet sowohl die Sicherheit der Arbeit als auch die Beständigkeit gegen zufällige, von anderen Komponenten kommende Steuerungssignale. Das Erweiterungsmodul bedient alle von der Firma SATEL hergestellten Handsender, aber nur die Handsender T-4 und P-4 erlauben, alle Möglichkeiten des Erweiterungsmoduls richtig zu nutzen.

# 1. Beschreibung der Elektronikplatine

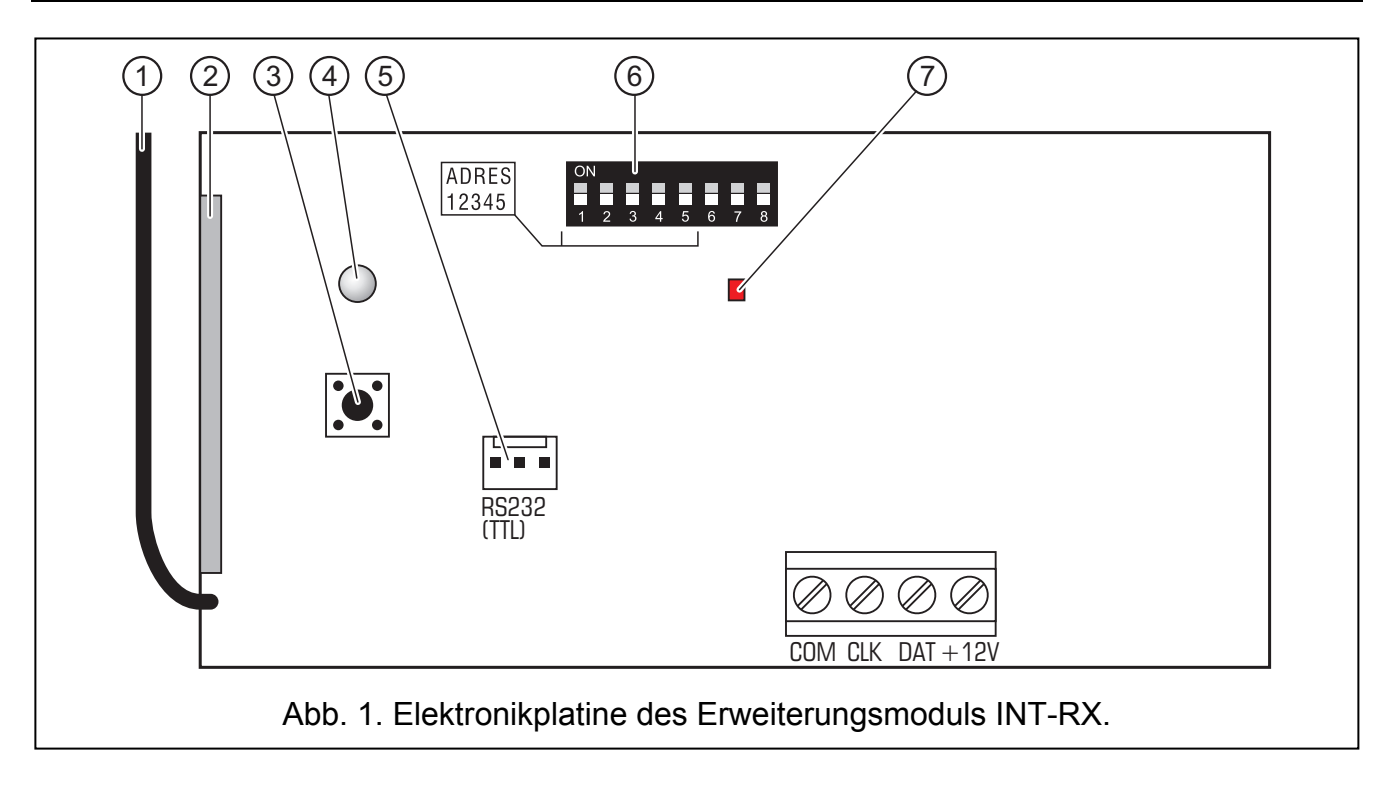

Erläuterungen zur Abbildung:

- 1 Antenne.
- 2 Superheterodynempfänger mit hoher Sensibilität, beständig gegen Störungssignale.
- 3 Sabotagekontakt.
- 4 zweifarbige LED signalisiert:
	- − Diode leuchtet grün die Kommunikation mit der Zentrale funktioniert richtig;
	- − Diode blinkt grün keine Kommunikation mit der Zentrale;
	- − Diode leuchtet rot das Erweiterungsmodul empfängt die Übertragung vom Handsender mit einer guten Batterie;
	- − Diode blinkt rot das Erweiterungsmodul empfängt die Übertragung vom Handsender mit einer schwachen Batterie.
- 5 RS-232 Port (TTL Standard) für Computeranschluss (der Anschluss kann mit der Anwendung der Kabel durchgeführt werden, die in einem von SATEL hergestellten Set gekennzeichnet als DB9FC/RJ-KPL zu vorhanden sind). Der Port ermöglicht den Firmwareaustausch des Moduls.
- 6 Set von Mikroschaltern DIP-switch zur Festlegung der individuellen Adresse des Moduls (siehe: Kapitel MIKROSCHALTER DIP-SWITCH).
- 7 rote Diode LED signalisiert:
	- − Diode blinkt Datenaustausch mit der Zentrale,
	- − Diode leuchtet keine Kommunikation mit der Zentrale.

Beschreibung der Klemmen:

- COM Masse
- CLK Uhr
- DAT Daten

 $\langle \bm{\Gamma}$ 

+12V - Speiseeingang

## 1.1 Mikroschalter DIP-switch

Zur Einstellung der Adresse dienen die Schalter von 1 bis 5. Diese Adresse muss sich von den Adressen der sonstigen Module, die an diesen Erweiterungsbus der Alarmzentrale angeschlossen sind, unterscheiden. Um die Adresse des Moduls zu bestimmen, addieren Sie die an den einzelnen DIP- Schaltern eingestellten Werte gem. Tabelle 1.

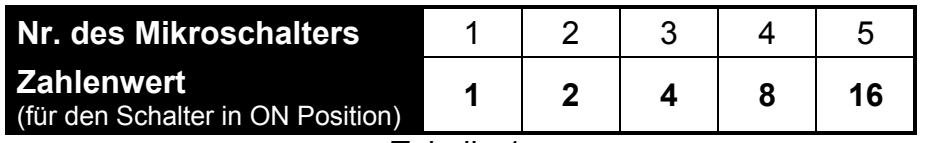

Tabelle 1.

Die Schalter 6, 7 und 8 werden nicht benutzt.

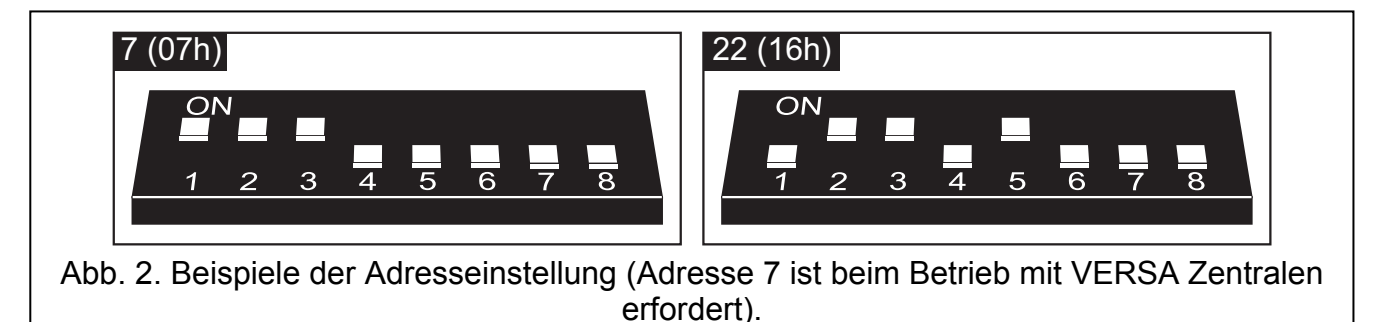

# 2. Montage und Inbetriebnahme

Beim Anschluss elektrischer Komponenten schalten Sie die Stromversorgung ab.

Die Elektronikplatine des Moduls INT-RX enthält elektronische Elemente, die gegen elektrostatische Entladungen empfindlich sind. Vor der Montage sollen die Elemente entladen werden und während der Montage vermeiden Sie, die Elemente auf der Elektronikplatine zu berühren.

Das Erweiterungsmodul INT-RX soll in geschlossenen Räumen, bei normaler Luftfeuchtigkeit installiert werden. Bei der Wahl des Montageorts sollten Sie berücksichtigen, dass dicke Mauern, Metallwände u.ä. die Reichweite des Funksignals verringern. Es wird empfohlen,

das Erweiterungsmodul hoch zu montieren. Es ermöglicht eine bessere Reichweite der Funkkommunikation zu erreichen und die Gefahr der zufälligen Abdeckung von den sich im Objekt befundenen Personen zu vermeiden. Der Montageort des Erweiterungsmoduls soll den Schutz vor dem Zugang aus der Seite der unberechtigten Personen bieten.

Der Anschluss an die Modulbusse der Alarmzentrale und an die Speisequelle soll über ein normales ungeschirmtes Kabel, das bei Alarmsystemen angewendet wird, geführt werden (es wird nicht empfohlen, ein verdrilltes Kabel anzuwenden). Alle Signale sollten in einem Kabel geführt werden (die dürfen nicht in separaten Kabeln geführt werden).

- 1. Öffnen Sie das Gehäuse des Erweiterungsmoduls.
- 2. Nehmen Sie die Elektronikplatine des Erweiterungsmoduls heraus.
- 3. Bereiten Sie die Öffnungen für die Kabel in der hinteren Gehäusewand vor.
- 4. Führen Sie das Kabel durch die vorbereitete Öffnung durch.
- 5. Befestigen Sie die hintere Gehäusewand an die Montagefläche.
- 6. Befestigen Sie die Elektronikplatine des Erweiterungsmoduls im Gehäuse.
- 7. Stellen Sie mit den Mikroschaltern DIP-switch die entsprechende Adresse des Moduls ein.
- 8. Schließen Sie die Klemmen CLK, DAT und COM mit den Leitungen an den Erweiterungsmodulbus an der Hauptplatine der Alarmzentrale an.
- 9. Schließen Sie an die Klemmen +12V und COM die Speiseleitungen an. Die Spannung, die das Modul einspeist, muss nicht von der Hauptplatine der Zentrale geführt werden. Die weit von der Zentrale installierten Module können lokal aus einer anderen unabhängigen Quelle (Puffer-Netzgerät, Modul mit Netzteil) gespeist werden.
- 10. Schließen Sie das Gehäuse des Erweiterungsmoduls.
- 11. Schalten Sie die Stromversorgung im Alarmsystem ein.
- 12. Starten Sie in der Alarmzentrale die Funktion der Identifizierung.

# 3. Erweiterungsmodul angeschlossen an INTEGRA Zentrale

Die Daten über die Handsender werden in jedem Erweiterungsmodul aufbewahrt. Der Anschluss des Erweiterungsmoduls, in dem die Daten über die Handsender aufbewahrt werden, verursacht, dass den Betreibern der Zentrale die Handsender automatisch zugeteilt werden. Dies betrifft ausschließlich die Betreiber, die früher erstellt wurden.

An die Alarmzentrale der Serie INTEGRA können mehrere Erweiterungsmodule INT-RX angeschlossen werden. Der Betreiber kann nur einen Handsender besitzen, aber der wird von allen Erweiterungsmodulen bedient. Die Daten betreffs der Handsender werden automatisch in allen Modulen INT-RX gespeichert.

Achtung: Beim Anschluss eines neuen Erweiterungsmoduls INT-RX an das INTEGRA System, in dem ein solches Erweiterungsmodul schon arbeitet, kopieren Sie die Daten vom ersten Modul in das zweite, so dass alle Daten betreffs der Handsender vereinheitlicht werden. Die Funktion RX-HANDSENDER KOPIEREN, die im Servicemenü des Bedienteils LCD zugänglich ist, ermöglicht die Datenkopierung ( $\rightarrow$ SERVICEMODUS  $\rightarrow$ STRUKTUR  $\rightarrow$ MODULE  $\rightarrow$ ERWEITERUNGSMODULE  $\rightarrow$ RX-HANDSEN. KOP.).

# 3.1 Hinzufügung und Löschung der Handsender

Nur der Service (die Person, die über das Kennwort des Errichters verfügt) kann die Handsender den Administratoren hinzufügen/entfernen. Im Falle anderer Betreiber kann der Handsender vom Service (falls der dazu vom Administrator berechtigt wurde), vom Administrator oder von einem Betreiber mit der Berechtigung BETREIBER BEARBEITEN hinzugefügt/entfernt werden.

Der Handsender kann manuell oder durch Ablesen der Seriennummer bei der Übertragung, die nach Betätigung der Taste gestartet wird, hinzugefügt werden.

### Achtung: Derselbe Handsender kann nicht zwei Betreibern zugeteilt werden.

Im LCD-Bedienteil im Servicemenü ist die Funktion RX-HANDSENDER LÖSCHEN zugänglich (>SERVICEMODUS > STRUKTUR > MODULE > ERWEITERUNGSMODULE > RX-HANDSEN. LÖ.), die ermöglicht, alle Daten betreffs der Handsender in den an die Alarmzentrale angeschlossenen Erweiterungsmodulen INT-RX zu löschen. Dies betrifft auch die Informationen über die Linien, die den Handsendertasten der einzelnen Betreiber zugeordnet sind. Die Entfernung des Handsenders auf andere Weise löscht die Tasteneinstellungen nicht.

# 3.1.1 Hinzufügung des Handsenders mit Hilfe des Bedienteils LCD

Die Hinzufügung der Handsender erlaubt die Funktion NEUER RX-HANDSENDER ([Errichterkennwort]  $|\mathbf{\divideontimes}| \rightarrow$ ADMINISTRATOREN  $\rightarrow$ NEUER ADMINISTRATOR/ADMINISTRATOR BEARBEITEN  $\rightarrow$ NEUER RX-HANDS. oder [Kennwort]  $\blacktriangleright$   $\rightarrow$ BETREIBER  $\rightarrow$ NEUER BETREIBER/ BETREIBER BEARBEITEN  $\rightarrow$  Neuer RX-Hands.).

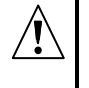

Der Handsender wird zum System erst nach Beendigung der Hinzufügung/Bearbeitung des Administrators oder des Betreibers tatsächlich hinzugefügt, d.h. nach Verlassen der Funktion mit der Taste |**米**| und nach Speicherung der Anderungen mit der Taste $\vert\mathbf{1}\vert$ .

## Manuelle Eingabe der Seriennummer

- 1. Wählen Sie aus der Liste EINGABE MANUELL.
- 2. Geben sie die Nummer des Handsenders ein und betätigen Sie die Taste $[\textbf{\#}]$

## Ablesen der Seriennummer während der Übertragung

- 1. Wählen Sie aus der Liste das Erweiterungsmodul INT-RX, mit Hilfe dessen der Handsender hinzugefügt werden soll.
- 2. Gemäß den Anweisungen auf dem Display des Bedienteils LCD betätigen Sie zweimal die Handsendertaste, und nach Anzeige der Meldung HANDSENDER EINGELESEN, drücken  $\text{Sie}$   $\vert \textbf{\#} \vert$

## 3.1.2 Hinzufügung des Handsenders über das Programm DLOADX

Die Hinzufügung der Handsender wird von dem Fenster HANDSENDER INT-RX ermöglicht (siehe Abb. 2). Das Fenster kann durch das Klicken mit der Maustaste auf das Feld HANDSENDER INT-RX im Menü BETREIBER oder durch das Klicken auf die Taste HANDSENDER BEARBEITEN, die nach der Wahl des Erweiterungsmoduls INT-RX (Spalte MODULE im Fenster STRUKTUR) auf der Liste der Komponenten zugänglich wird, geöffnet werden. Vor der Hinzufügung des neuen Handsenders sollten die Daten vom Erweiterungsmodul abgelesen werden. Zu diesem Zweck klicken Sie mit der Maus die Taste AUSLESEN. Die Informationen, die im Fenster HANDSENDER INT-RX angezeigt werden, werden aktualisiert. Der Name des Moduls/der Module (angezeigt im oberen Teil des Fensters - siehe Abb. 2), mit denen die Zentrale in Verbindung ist, werden grün beleuchtet.

#### Bemerkungen:

- Nach dem Klicken der Taste AUSLESEN liest das Programm die Daten von dem Erweiterungsmodul INT-RX mit der niedrigsten Adresse ab. Dies soll beim Anschluss der neuen Erweiterungsmodule an die Alarmzentrale berücksichtigt werden.
- Das Klicken der Taste SPEICHERN vor der Einführung der Änderungen in abgelesenen Daten verursacht die Speicherung der von dem Erweiterungsmodul mit der niedrigsten Adresse abgelesenen Daten in allen Erweiterungsmodulen. Die Funktion ist besonders

beim Anschluss neuer Erweiterungsmodule INT-RX an das System, in dem solche Module schon arbeiten, nützlich. Es ermöglicht auch die Daten über die Handsender zu vereinheitlichen (analog wie die Funktion RX-HANDSENDER KOPIEREN, die im Servicemenü des Bedienteils LCD zugänglich ist).

• Bei der Zusammenarbeit mehrerer Erweiterungsmodule INT-RX mit der Alarmzentrale, falls die Verbindung mit einem von denen abgebrochen wird, wird die Speicherung der Daten über die Handsender in keinem Erweiterungsmodul möglich.

#### Manuelle Eingabe der Seriennummer

- 1. Klicken Sie mit der Maustaste das Feld in der Spalte S/N neben dem Namen des Betreibers, dem der Handsender zugeteilt werden soll.
- 2. Geben Sie die Seriennummer des Handsenders ein und bestätigen Sie die mit der Taste ENTER. Der Hintergrund des Feldes, in dem die Seriennummer erscheint, wird rosa.
- 3. Klicken Sie mit der Maus die Taste SPEICHERN. Die Daten werden im Erweiterungsmodul/ Modulen gespeichert. Der Hintergrund des Felds, in dem die Seriennummer erscheint, wird weiß.

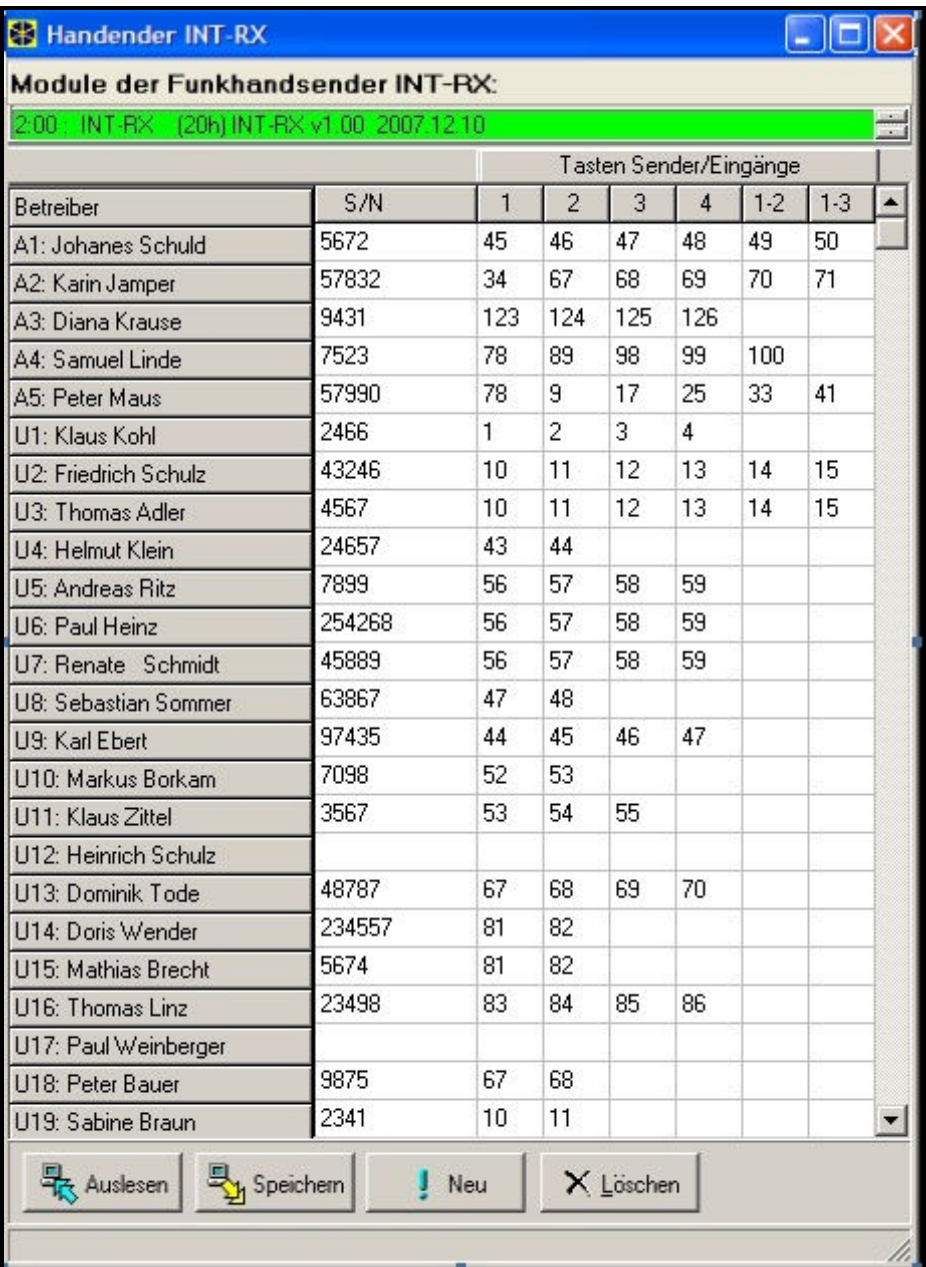

Abb. 2. Fenster HANDSENDER INT-RX des Programms DLOADX (Betrieb mit INTEGRA Zentrale).

# Ablesen der Seriennummer während der Übertragung

- 1. Klicken Sie auf das Feld in der Spalte S/N neben dem Namen des Betreibers, dem der Handsender zugeteilt werden soll.
- 2. Klicken Sie mit der Maus die Taste NEU. Das Fenster NEU wird geöffnet.
- 3. Betätigen Sie die Handsendertaste, gemäß der Anweisung, die im Fenster erscheint und nach dem Erscheinen im Fenster der Seriennummer des Handsenders, drücken Sie die Taste OK. Das Fenster NEU wird geschlossen. In der Spalte S/N neben dem Namen des Betreibers erscheint die Seriennummer des Handsenders. Der Hintergrund des Feldes, in dem die Seriennummer erscheint, wird rosa.
- 4. Klicken Sie mit der Maus die Taste SPEICHERN. Die Daten werden im Erweiterungsmodul/ Modulen gespeichert. Der Hintergrund des Feldes, in dem die Seriennummer erscheint, wird weiß.

# 3.1.3 Entfernung des Handsenders mit dem LCD-Bedienteil

- 1. Aktivieren Sie die Funktion RX-HANDSENDER LÖSCHEN ([Kennwort des Errichters]  $\blacktriangleright$  $\rightarrow$  ADMINISTRATOREN  $\rightarrow$  Neuer Administrator/Administrator bearbeiten  $\rightarrow$  RX-Handsen. Lö. oder [Kennwort] Mand → BETREIBER → NEUER BETREIBER/BETREIBER BEARBEITEN  $\rightarrow$ RX-HANDSEN. LÖ.).
- 2. Betätigen Sie die Taste | 1 nach dem Erscheinen der Seriennummer des Handsenders.  $|1|$ .

Der Handsender wird aus dem System erst nach Beendigung der Bearbeitung eines Administrators / Betreibers entfernt, also erst nach Verlassen der Funktion mit der Taste  $\blacktriangleright$  und nach Speicherung der eingeführten Änderungen mit der Taste <u>| 1 |</u>

## 3.1.4 Löschung des Handsenders über das Programm DLOADX

- 1. Öffnen Sie das Fenster HANDSENDER INT-RX (siehe Abb. 2).
- 2. Klicken Sie mit der Maus die Taste AUSLESEN. Das Programm wird alle Daten vom Erweiterungsmodul ablesen und die anzeigen.
- 3. Klicken Sie mit der Maustaste das Feld in der Spalte S/N neben dem Namen des Betreibers, dem der Handsender entfernt werden soll.
- 4. Klicken Sie mit der Maus die Taste LÖSCHEN.
- 5. In dem Fenster, das erscheint, bestätigen Sie die Entfernung des Handsenders durch das Klicken mit der Maus der Taste JA. Die Seriennummer des Handsenders wird gelöscht. Der Hintergrund des Feldes, in dem die Seriennummer erscheint, wird rosa.
- 6. Klicken Sie mit der Maus die Taste SPEICHERN. Die Daten werden im Erweiterungsmodul/ Modulen gespeichert. Der Hintergrund des Feldes, in dem die Seriennummer erscheint, wird weiß.

# 3.2 Steuerung der Linien

Im Falle der INTEGRA Zentralen werden die Funktionen durch Steuerung der Linienzuständen im System realisiert. Mit einem Handsender können max. 6 Linien im Alarmsystem gesteuert werden. Die Linien sollen nicht physisch vorhanden sein und es muss ein anderer Linientyp als MELDER FEHLT oder NACH AUSGANG programmiert werden. Für diese Linien kann ein beliebiger Reaktionstyp programmiert werden. Das Drücken einer Handsendertaste (oder gleichzeitiges Drücken von zwei Tasten 1 und 2 oder 1 und 3) bewirkt die Linienverletzung (die Linie wird so lange verletzt, bis die Taste gedrückt ist) und eine entsprechende Reaktion der Alarmzentrale.

Eine Taste/Kombination der Tasten kann nur eine Linie im System steuern. Jedem Betreiber werden die Linien zu den Tasten/Kombination der Tasten individuell zugeteilt. Dies kann über das LCD-Bedienteils oder das Programm DLOADX gemacht werden.

Das Drücken einer beliebigen Taste/Kombination der Tasten im Handsender erzeugt ein Ereignis, das über die Anwendung des Handsenders informiert. Im Falle der Zusammenarbeit mit der Zentrale INTEGRA mit der Firmwareversion 1.06 oder höheren können Sie die Erzeugung von Ereignissen ein- oder ausschalten. Es lässt die Anzahl von Ereignissen im System verringern.

Achtung: Die Zuordnung der Handsendertasten den Linien des Alarmsystems wird nach Entfernung des Handsenders nicht gelöscht (die einzige Ausnahme ist die Funktion RX-HANDSENDER LÖSCHEN, die im Servicemenü des LCD-Bedienteils zugänglich ist). Nach Hinzufügung dem Betreiber eines neuen Handsenders werden die Tasten genau dieselben Linien steuern, wie der entfernte Handsender.

### 3.2.1 Zuweisung der Linie einer Taste über das LCD-Bedienteil

Die Zuteilung der Eingänge zu der Taste/Kombination der Tasten im Bedienteil LCD wird durch die Funktionen, die während der Hinzufügung/Bearbeitung des Administrators zugänglich sind, ermöglicht ([Kennwort des Errichters]  $\mathbf{\ast}$   $\rightarrow$  ADMINISTRATOREN  $\rightarrow$  NEUER ADMINISTRATOR/ADMINISTRATOR BEARBEITEN  $\rightarrow$  Taste 1/Taste 2/Taste 3/Taste 4/Taste 1 und 2/ TASTE 1 UND 3) oder während der Hinzufügung/Bearbeitung des Betreibers ([Kennwort] \\  $\rightarrow$ BETREIBER  $\rightarrow$ NEUER BETREIBER/BETREIBER BEARBEITEN  $\rightarrow$ TASTE 1/TASTE 2/TASTE 3/ TASTE 4/TASTE 1 UND 2/TASTE 1 UND 3).

- 1. Aktivieren Sie die ausgewählte Funktion.
- 2. Wählen Sie mit den Tasten ▲ und ▼ den Eingang aus der Liste oder geben Sie die Eingangsnummer aus der Tastatur ein.
- 3. Bestätigen Sie die Taste [**#**]]

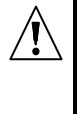

Die Linie wird einer Taste erst nach Beendigung der Hinzufügung/Bearbeitung des Administrators oder Betreibers zugeteilt, d.h. nach Verlassen der Funktion mit der Taste  $\blacktriangleright$  und nach Speicherung der eingeführten Änderungen mit der Taste  $|1|$ .

#### 3.2.2 Zuweisung der Linie einer Taste über das Programm DLOADX

Im Programm DLOADX wird die Zuteilung der Eingänge zu der Taste/Kombination der Tasten durch das Fenster HANDSENDER INT-RX ermöglicht (siehe Abb. 2).

- 1. Klicken Sie auf AUSLESEN. Die Daten werden vom Erweiterungsmodul ausgelesen und angezeigt.
- 2. Klicken Sie neben dem gewählten Betreiber in der Spalte, die der Taste (Kombination der Tasten) entspricht, der die Linie zugeteilt werden soll.
- 3. Geben Sie aus der Tastatur die Nummer der Linie ein, die mit der Taste gesteuert werden soll, und betätigen Sie die Taste ENTER. Das Feld, in dem die Liniennummer erscheint. wird rosa.
- 4. Klicken Sie auf SPEICHERN. Die Daten werden in dem Erweiterungsmodul/Modulen gespeichert. Das Feld, in dem die Liniennummer erscheint, wird weiß.

#### 3.2.3 Konfiguration von Regeln der Ereigniserzeugung über das LCD-Bedienteil [INTEGRA 1.06 oder höhere Version]

Das Ein-/Ausschalten der Erzeugung von Ereignissen für einzelne Handsendertasten ermöglicht die Funktion RX-EREIGNISSE, die bei der Hinzufügung/Bearbeitung des Administrators ([Errichterkennwort]  $\vert\clubsuit\vert$   $\rightarrow$  ADMINISTRATOREN  $\rightarrow$  NEUER ADMINISTRATOR/ ADMINISTRATOR BEARBEITEN  $\rightarrow$ RX-EREIGNISSE) oder des Betreibers ([Kennwort]  $\vert \clubsuit \vert$  $\rightarrow$ BETREIBER  $\rightarrow$ NEUER BETREIBER/BETREIBER BEARBEITEN  $\rightarrow$ RX-EREIGNISSE) zugänglich ist. Mit dem Drücken einer beliebigen Zifferntaste können Sie die Erzeugung von Ereignissen ein- /ausschalten. Die Erzeugung von Ereignissen für eine bestimmte Taste ist eingeschaltet, wenn auf dem LCD-Display das Symbol E erscheint

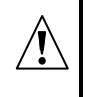

Die neuen Regeln der Ereigniserzeugung werden erst nach der Beendigung der Hinzufügung/Bearbeitung des Administrators oder des Betreibers gelten, d.h. nach Verlassen der Funktion mit der Taste **\#** und Speicherung der eingetragenen Änderungen mit der Taste  $\boxed{1}$ .

#### 3.2.4 Konfiguration von Regeln der Ereigniserzeugung über das Programm DLOADX [INTEGRA 1.06 oder höhere Version]

Das Ein-/Ausschalten der Erzeugung von Ereignissen für einzelne Handsendertasten ermöglicht das Fenster HANDSENDER INT-RX nach dem Auslesen der Daten betreffs der Handsender (siehe: Kapitel HINZUFÜGUNG DES HANDSENDERS ÜBER DAS PROGRAMM DLOADX).

- 1. Klicken Sie neben dem gewählten Betreiber in der Spalte, die der Taste (Kombination der Tasten) zugewiesen ist, für welche Sie die Erzeugung von Ereignissen ein- /ausgeschalten wollen.
- 2. Schalten Sie die Erzeugung von Ereignissen mit der LEERTASTE ein/aus. Die Ereigniserzeugung wird für die gewählte Taste ausgeschaltet, wenn neben der Nummer der Linie, die durch die Taste gesteuert wird, das Symbol x erscheint (erscheint das Symbol nicht, ist die Ereigniserzeugung eingeschaltet). Nach jeder Modifikation der Einstellungen wid das bearbeitende Feld rosa.
- 3. Klicken Sie auf SPEICHERN. Die Daten werden im Erweiterungsmodul(en) gespeichert. Das Feld neben der Eingangsnummer wird weiß.

# 4. Erweiterungsmodul angeschlossen an VERSA Zentrale

Die Daten betreffs Handsendern werden im Erweiterungsmodul gespeichert. Nach dem Anschluss an die Alarmzentrale eines Erweiterungsmoduls, das die Handsenderdaten enthält, werden den Betreibern der Zentrale automatisch Handsender zugewiesen. Dies bezieht sich ausschließlich auf die früher hinzugefügten Betreiber.

Durch Drücken einer Handsendertaste (Kombination von Tasten 1 und 2 bzw. 1 und 3) kann man folgende Funktionen abrufen:

- Verletzung einer gewählten Linie der Zentrale (die Linie soll nicht physisch vorhanden sein und muss einen anderen Linientyp als MELDER FEHLT programmiert haben);
- Scharf-/Unscharfschalten und Alarmlöschen in gewählten Bereichen;
- Auslösung des Überfall-, Brand-, oder Notrufalarms;
- Steuerung gewählter Linie der Zentrale (Ein-, Aus- oder Umschalten des Ausgangs mit der Funktion 15. STEUERUNG).

Für jeden Betreiber werden die Funktionen individuell den Tasten/Kombination von Tasten zugewiesen. Es ist möglich, die früher vom Errichter definierten Muster zu benutzen.

Nach Drücken einer Taste/Kombination von Tasten kann ein Ereignis erzeugt werden, welches im Speicher der Zentrale, unabhängig vom Ereignis, das mit der über den Handsender abgerufener Funktion verbunden ist, hinterlegt wird (globale Option GEBRAUCH DES HANDS. SPEICHERN).

## 4.1 Hinzufügung/Löschung von Handsendern und Zuweisung der Funktionen den Tasten

Die Handsender können vom Service oder Betreiber mit der Berechtigung BETREIBER BEARBEITEN hinzugefügt/gelöscht werden.

Der Handsender kann manuell oder durch Ablesen der Seriennummer bei der Übertragung, die nach Betätigung der Taste gestartet wird, hinzugefügt werden.

#### Achtung: Derselbe Handsender kann nicht zwei Betreibern zugeteilt werden.

Die Handsender können den gewählten oder auf einmal allen Betreibern gelöscht werden (Funktion zugänglich im Bedienteil). Löschung des Betreibers bedeutet auch Löschung des Handsenders.

#### 4.1.1 Hinzufügung des Handsenders und Zuweisung der Funktion über das **Bedienteil**

Die Hinzufügung eines Handsenders und Zuweisung einer Funktion den Handsendertasten ist während der Hinzufügung / Bearbeitung des Betreibers möglich ([Kennwort] \* 4) ▶ 2. BETREIBER ▶ 1. NEUER BETR. / 2. BETR. BEARB.). Beide der Optionen sind in der Bedienungsanleitung für VERSA Alarmzentralen beschrieben.

#### 4.1.2 Hinzufügung des Handsenders und Zuweisung der Funktion über das Programm DLOADX

Um die Handsender hinzuzufügen und die Funktion den Handsendertasten zuzuweisen, öffnen Sie das Fenster "Versa – Struktur", dann die Registerkarte "Module", und wählen Sie aus der Liste der Geräte das Erweiterungsmodul INT-RX. Klicken Sie auf AUSLESEN, um die Daten aus dem Erweiterungsmodul auszulesen. Dann können Sie zur Hinzufügung eines weiteren Erweiterungsmodul übergehen. Die Handsender werden analog hinzugefügt, wie beim Betrieb mit INTEGRA Zentrale.

Nach Hinzufügung eines Handsenders werden den Tasten automatisch Funktionen zugewiesen, die den Berechtigungen des Betreibers entsprechen. Die Standardfunktionen können durch andere Funktionen ersetzt werden:

- 1. Klicken Sie neben dem gewählten Betreiber in der Spalte, die der Taste (Kombination der Tasten) entspricht, welcher Sie die Funktion zuweisen wollen.
- 2. Klicken Sie mit der rechten Maustaste. Es wird ein Drop-down-Menü angezeigt, aus dem Sie die gewünschte Funktion wählen können. Sie können auch die Nummer über die Tastatur eingeben (die Nummern aller zugänglichen Funktionen sind in den Programmierund Bedienungsanleitung für VERSA Zentralen angegeben) und bestätigen Sie mit ENTER. Das Feld, in dem die Liniennummer erscheint, wird rosa.
- 3. Klicken Sie auf SPEICHERN. Die Daten werden im Erweiterungsmodul gespeichert. Das Feld, in dem die Liniennummer erscheint, wird weiß.

#### 4.1.3 Entfernen des Handsenders über das Bedienteil

Der Handsender kann bei der Bearbeitung des Betreibers gelöscht werden ([Kennwort] \* ↓ ▶ 2. BETREIBER ▶ 2. BETR. BEARB.), dies wurde in der Bedienungsanleitung für VERSA Zentralen beschrieben.

#### Achtung: Löschung eines Handsenders über das Bedienteil bedeutet nicht, dass die Beziehung zwischen den Handsendertasten und den zugewiesenen Funktionen automatisch gelöscht wird.

Die Funktion HANDSENDER LÖSCHEN ist im Servicemenü zugänglich (SERVICEMODUS ▶ 2. MODULE ▶ 1. BEDT. U.ERWM. ▶ 9. HANDS. LÖ) und erlaubt, alle Handsenderdaten aus dem an die Alarmzentrale engeschlossenen Erweiterungsmodul INT-RX zu löschen. Dies betrifft auch die den Handsendern zugewiesenen Funktionen.

## 4.1.4 Entfernen des Handsenders über das Programm DLOADX

Um einen Handsender zu löschen, öffnen Sie das Fenster "Versa - Struktur", danach die Registerkarte "Module" und wählen Sie aus der Liste der Geräte das Erweiterungsmodul INT-RX aus. Der Handsender wird analog gelöscht, wie beim Betrieb mit INTEGRA Zentrale.

# 5. Technische Grunddaten

# 5.1 Erweiterungsmodul INT-RX

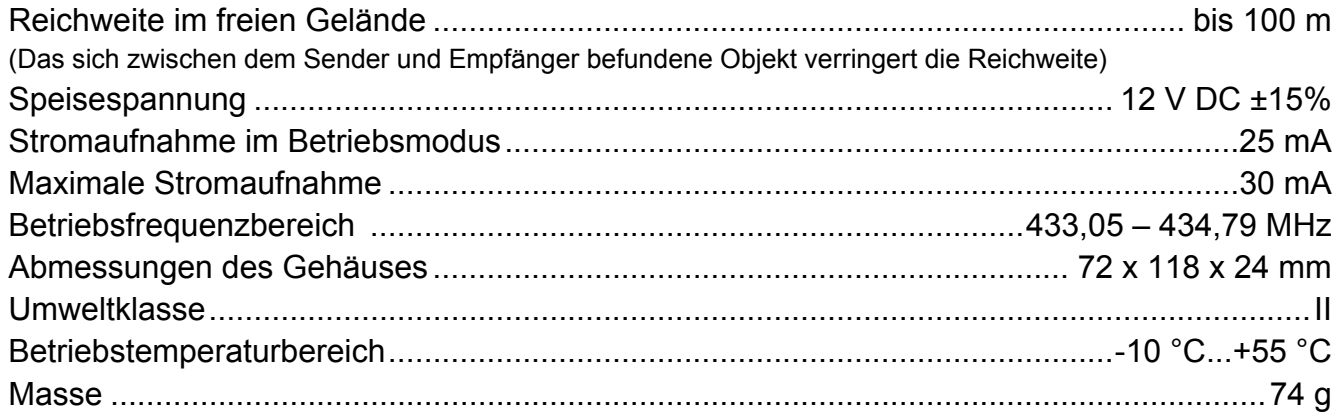

# 5.2 Handsender T-4

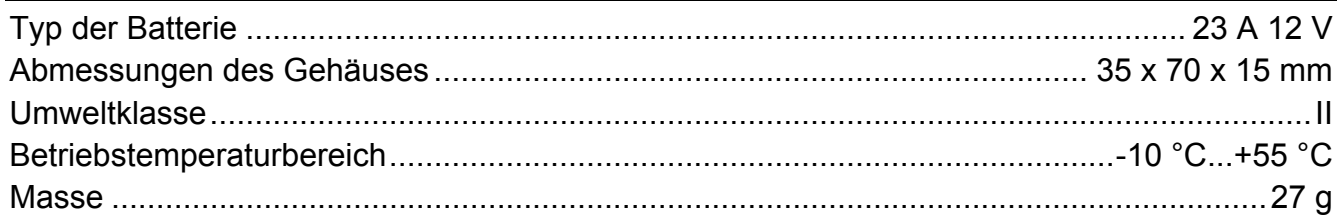

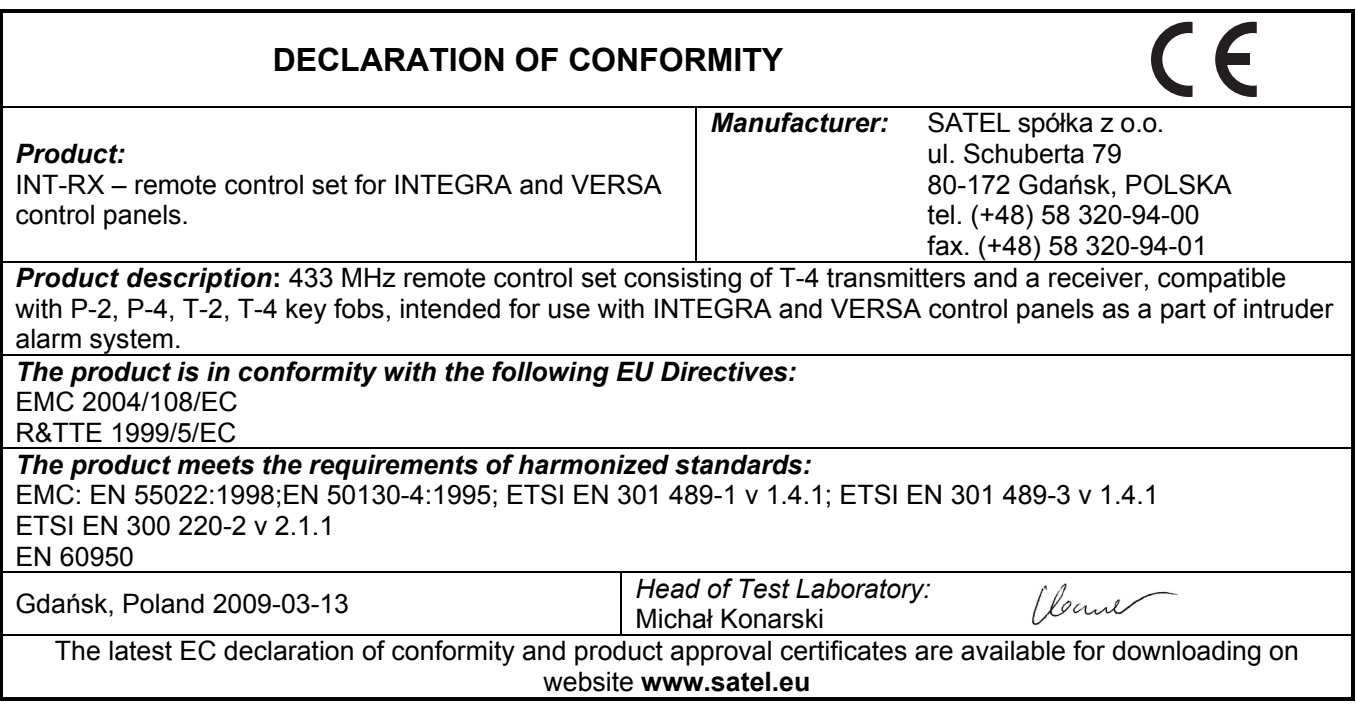

SATEL sp. z o.o. ul. Schuberta 79 80-172 Gdańsk POLEN Fon: +48 58 320 94 00 info@satel.pl www.satel.eu